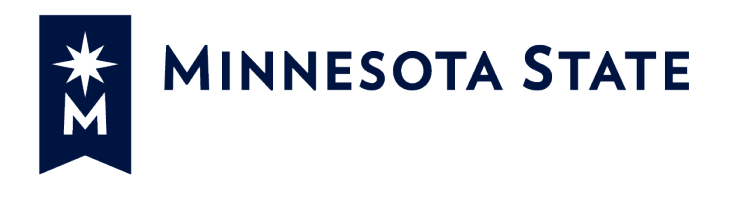

# Minnesota State Colleges and Universities

Submittals (SUB)

# **For more information contact Minnesota State Colleges and Universities System Office e-Builder Support Team**

Cherie Coughlin **Mailor Moual** Mailor Moual [Cherie.coughlin@minnstate.edu](mailto:Cherie.coughlin@minnstate.edu) [Mailor.moua@minnstate.edu](mailto:Mailor.moua@minnstate.edu) (651) 201-1586 (651)-201-1782

#### **Website:**

<http://www.minnstate.edu/system/finance/facilities/design-construction/index.html>

# Contents

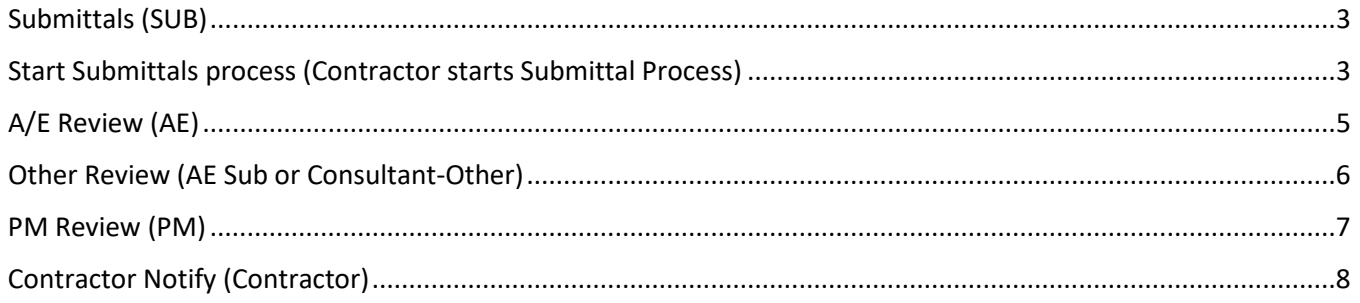

### <span id="page-2-0"></span>Submittals (SUB)

Process to route submittal from Contractor to AE for review.

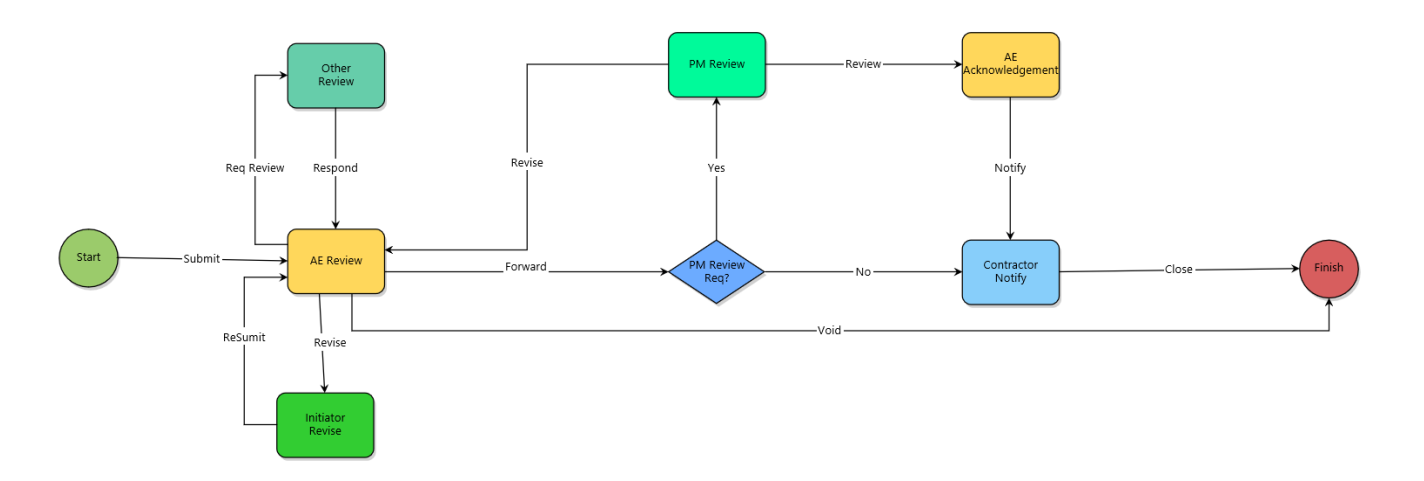

# <span id="page-2-1"></span>Start Submittals process (Contractor starts Submittal Process)

1. Click **Projects** from the Top Navigation tabs.

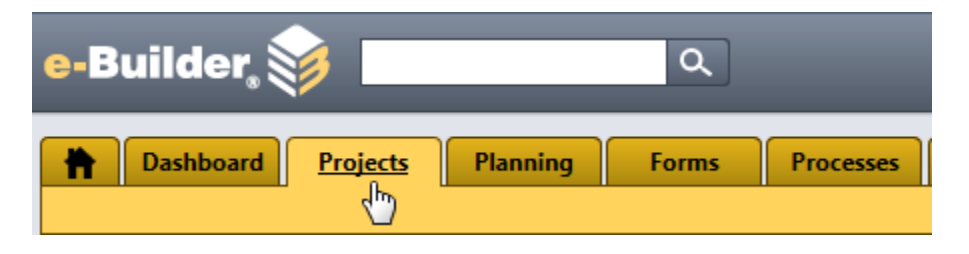

2. Select the Project

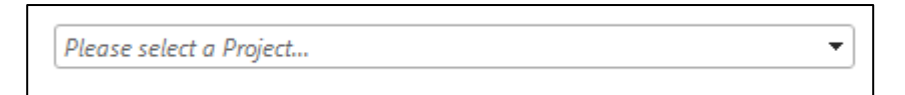

3. Select **Processes** from the Project Menu

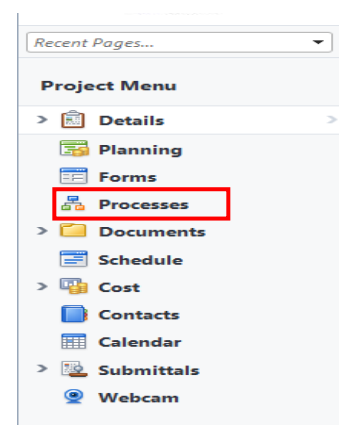

#### 4. Select **Start Process**

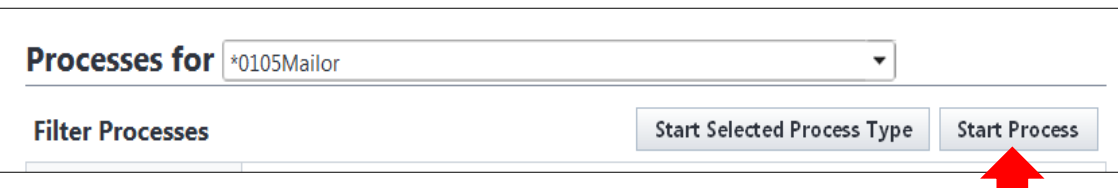

5. Select the **Submittal (SUB)** Process from the list.

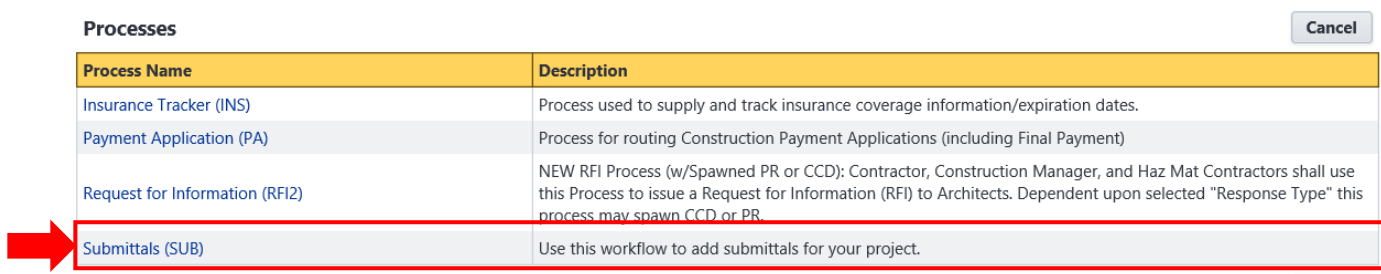

Cancel

 $\sqrt{2}$ 

- 6. Fill out all the fields on the page.
	- a. Enter Subject
	- b. Enter Submittal Number
	- c. Enter Description
	- d. Select Category
	- e. Enter Date Submitted
	- f. Upload Submittal if more than one document, upload the rest into the Attached Documents tab.

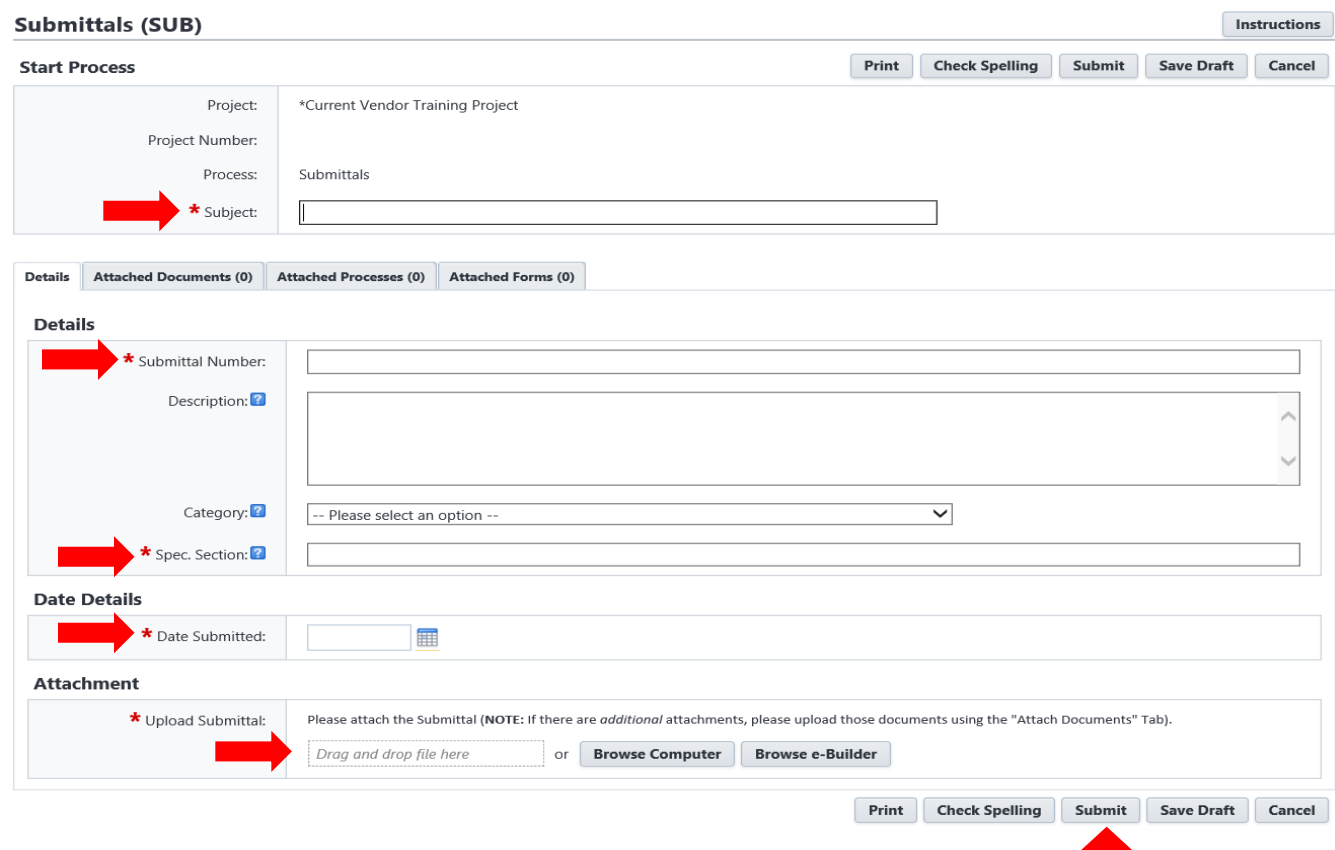

# <span id="page-4-0"></span>A/E Review (AE)

- 1. Review all information on the page including documents in the **Attached Documents** tab.
- 2. Click "**Please select an action**" and select **an action.** Click **Take Action** to move to the next step.
	- a. Actions:
		- i. **Req Review** Action to route workflow to AE Sub to review.
			- Choose a user to add to next step.
			- Select User from the **Available Users** box**.**
			- Click the arrow to move user to the **Selected Users** box
			- Click **Req Review**

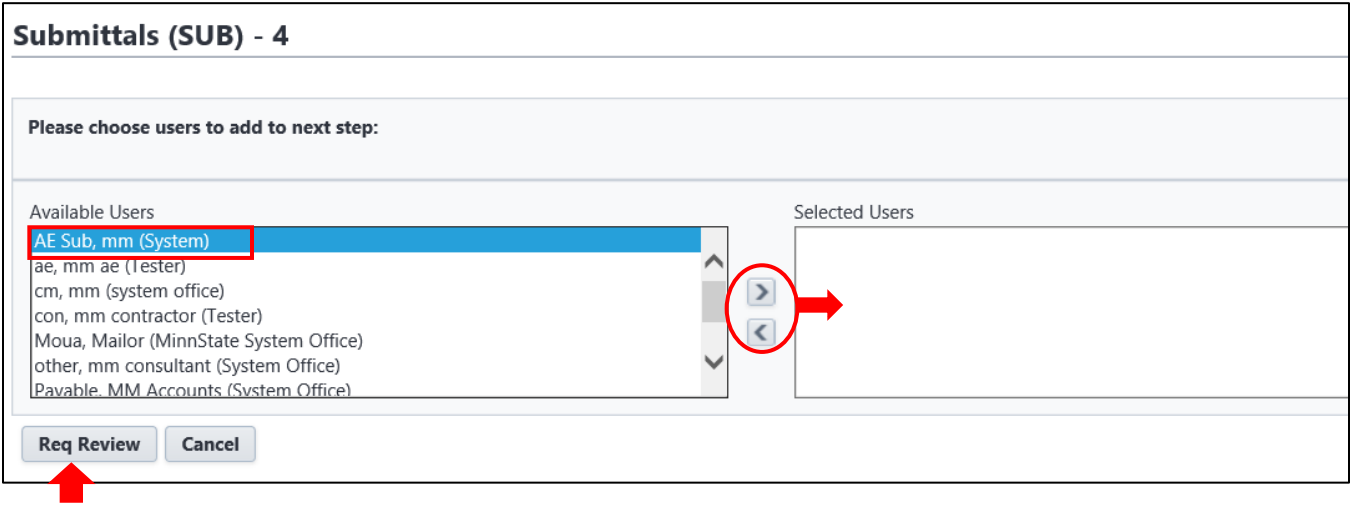

- ii. **Forward** If "PM Review Req?" is "Yes" Forward action will route workflow to PM Review. If "PM Review Req?" is "No" Forward action will route to Contractor to review and Close
- iii. **Revise** Action to route workflow back to the initiator to revise.
- iv. **VOID**  Action to void the workflow process

### <span id="page-5-0"></span>Other Review (AE Sub or Consultant-Other)

AE Sub or Consultant-Other review and comment on the submittal than respond back to the AE.

- 1. Review all information on the page including documents in the **Attached Documents** tab.
- 2. Add comment under the **Comments** tab
- 3. Click **Take Action** on Respond to route it back to the AE.

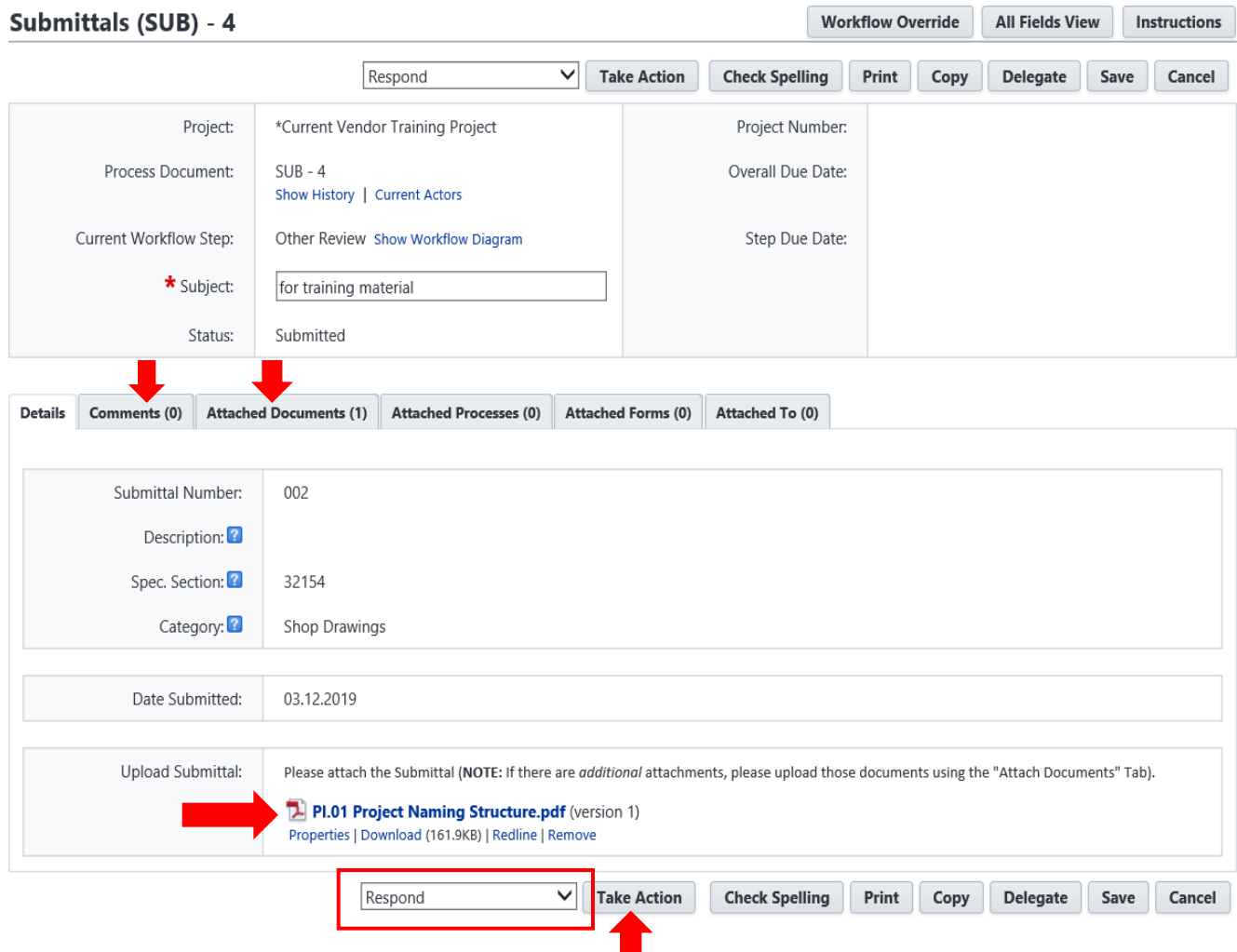

### <span id="page-6-0"></span>PM Review (PM)

- 1. Review all information on the page including documents in the **Attached Documents** tab. Add comments in the **Comment** tab.
- 2. Select "**Review**" action, Click **Take Action** to route to the AE.

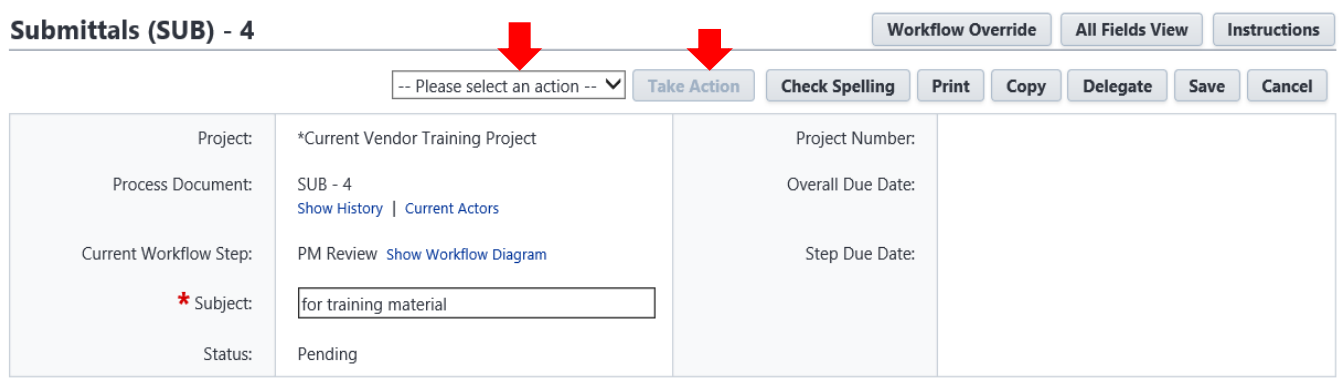

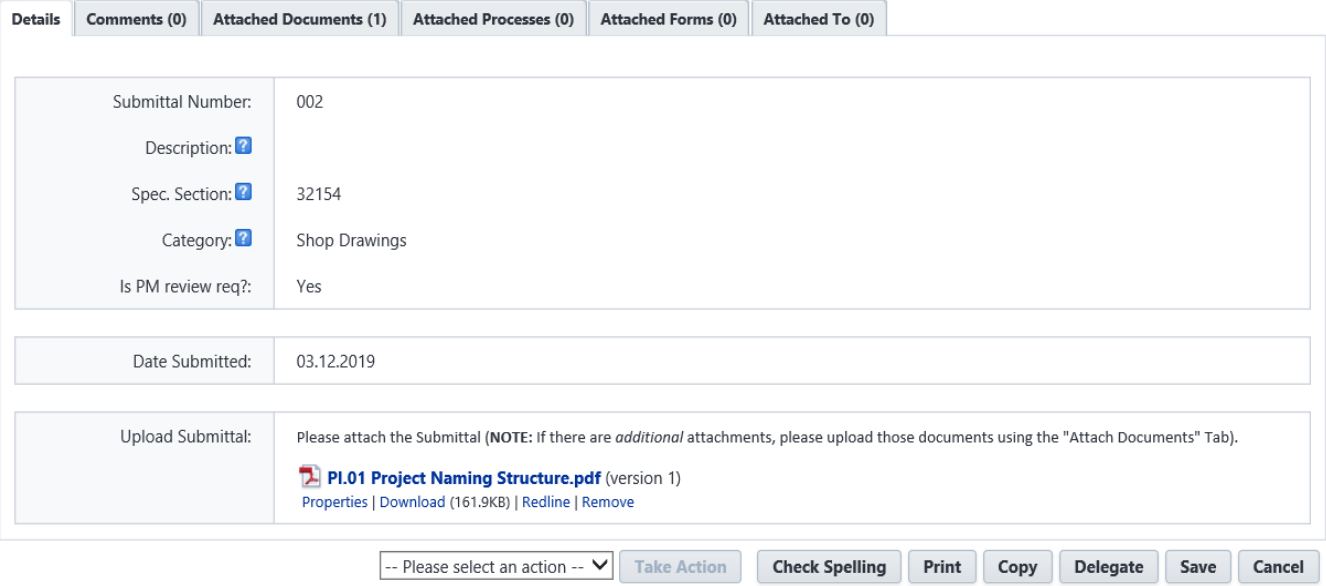

# <span id="page-7-0"></span>Contractor Notify (Contractor)

- 1. Contractor review all information on the page including documents under the Attached Documents tab. Review comments under the Comments tab.
- 2. Click **Take Action** to close the Submittal.

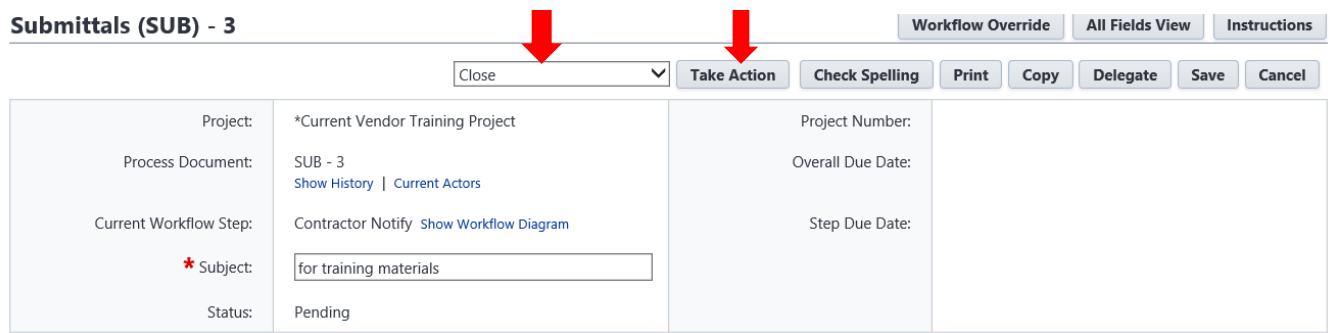

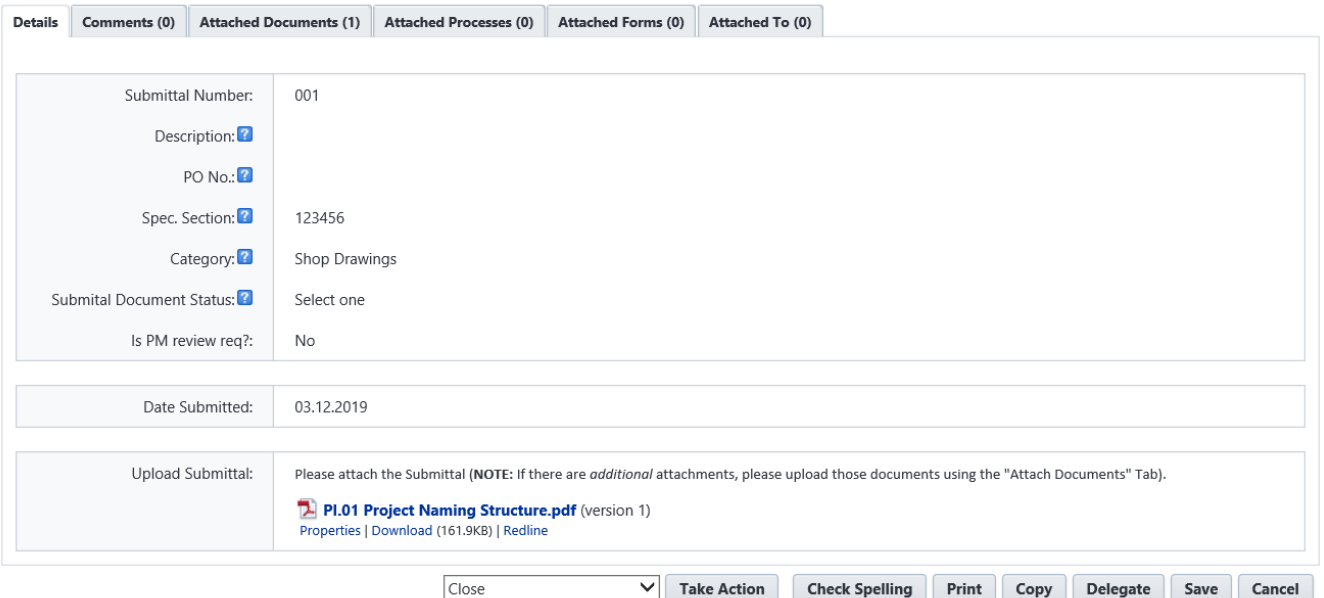